## **Grants.gov | Key elements**

Grants.gov is the single access point for more than 1,000 grant programs offered by all federal grant making agencies.

**Learn Grants:** Grants.gov provides a wealth of information regarding a variety of grant topics including:

- the Grant Lifecycle
- Grant Policies
- Grant Eligibility
- Grant Terminology

**Applicants:** Training videos on grants.gov topics are offered on the Applicants tab under Applicant Training.

<https://www.grants.gov/web/grants/applicants/applicant-training.html>

**Search Grants:** There are two primary ways to search for grants on grants.gov.

(1) Quick keyword search (Top right corner of homepage). Be sure to select Grant Opportunities from the drop down menu.

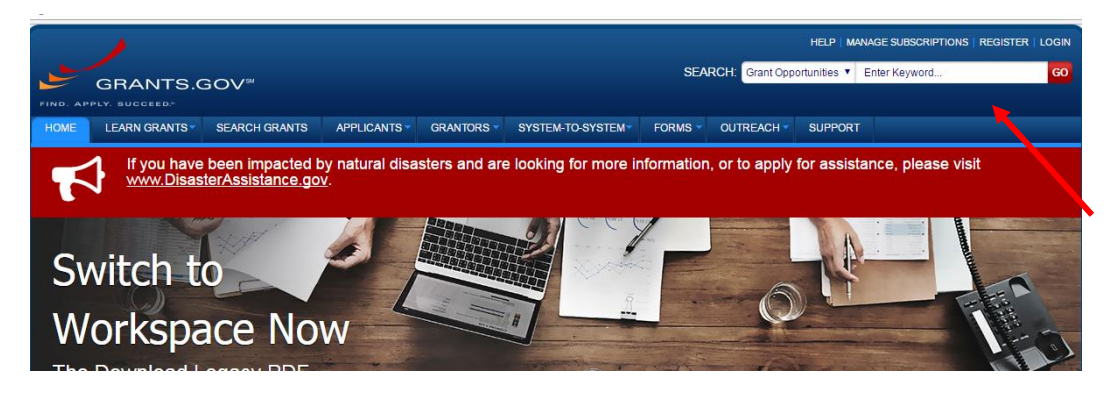

(2) Full Search (Top of homepage, Search Grants tab and middle of homepage, binoculars)

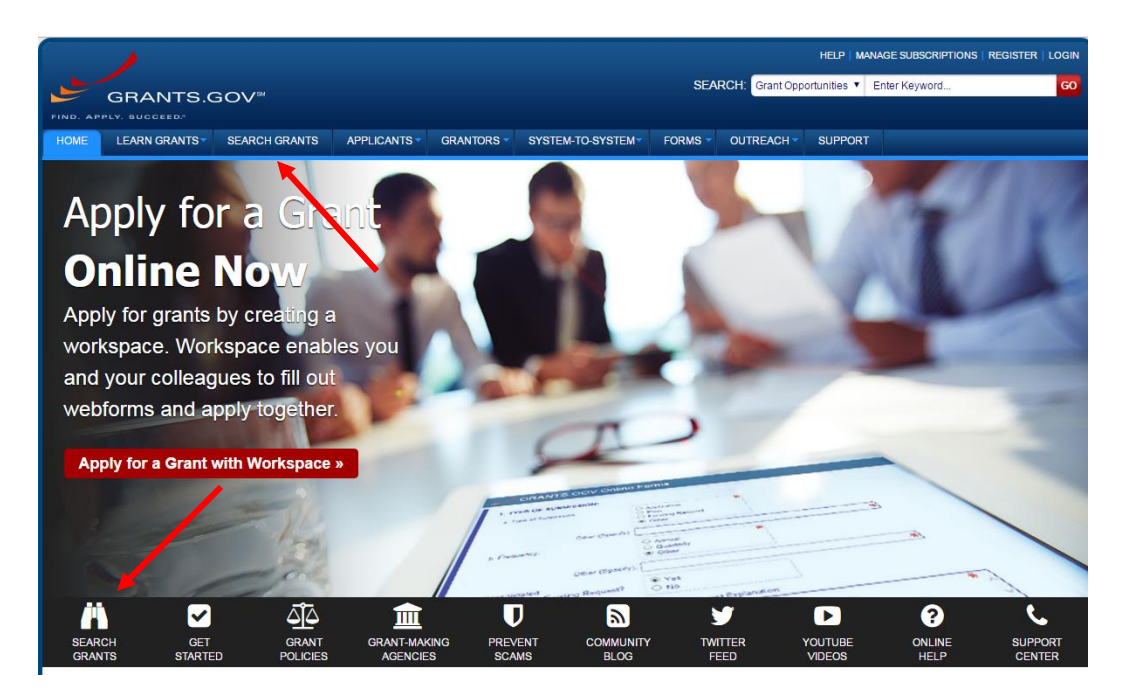

After selecting Search Grants, you can search by keyword (s), Opportunity Number, or CFDA. You can also filter by opportunity status, eligibility, funding instrument type, category, and funding agency.

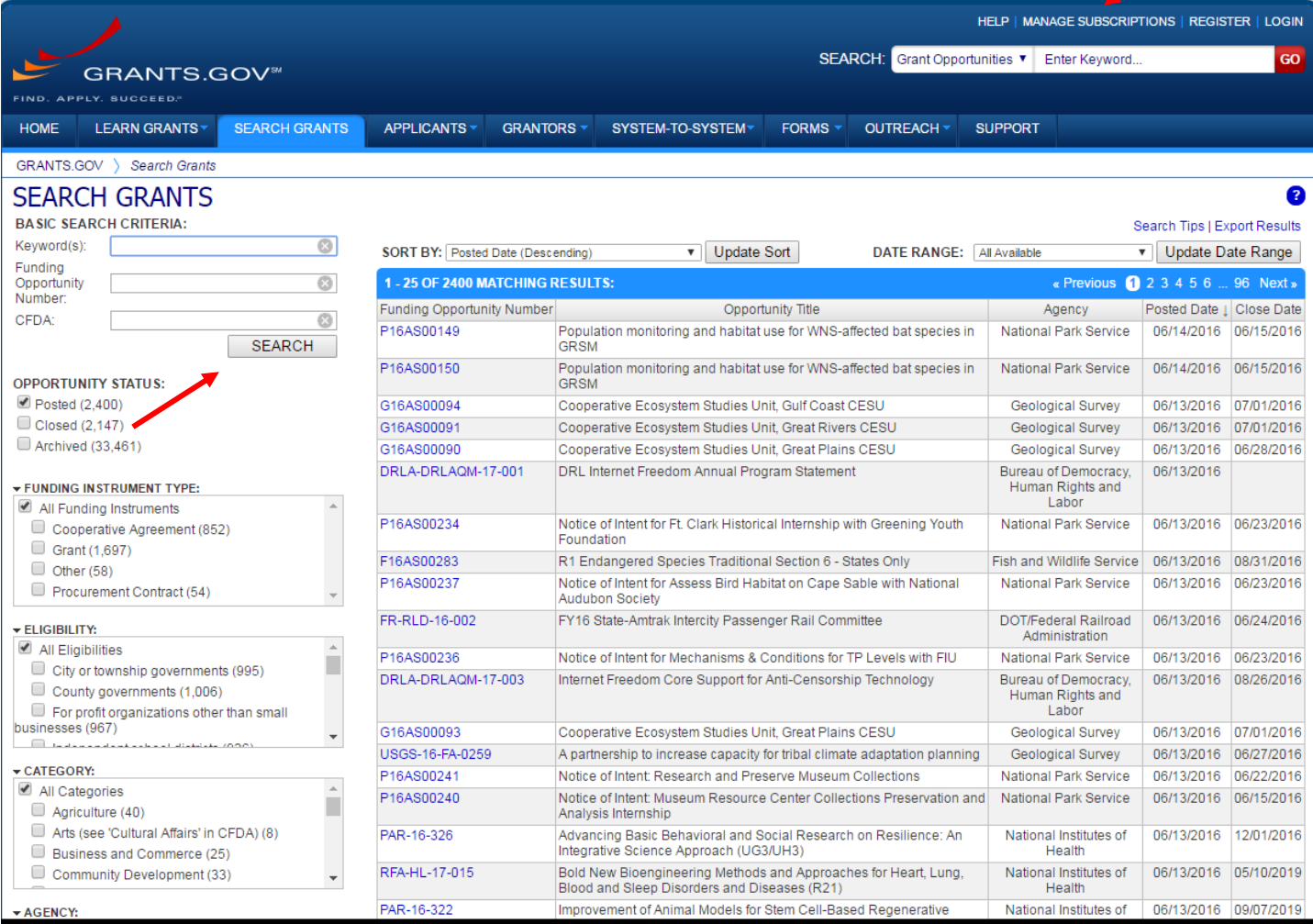

Grant Opportunity Listing**:** Each grant opportunity listing provides the following:

- Synopsis: High Level information including deadline and eligibility information
- Version History: Changes made to the synopsis since its original posting
- Related Documents: Any files provided by the federal grant-making agency
- Package tab: Can select instructions and proposal package

**Manage Subscriptions:** Users can sign up to be notified by email regarding:

- Specific grant opportunities: receive notifications based on a Funding Opportunity Number (FON)
- Specific search criteria: receive notifications about grant opportunities associated with specific search criteria, such as funding instrument type, eligibility, and sub-agency.
- All grant opportunities: receive a daily email listing all new, modified, and deleted grant opportunities.

## **To receive personalized grant opportunities by email, take the following steps:**

Register at <https://apply07.grants.gov/apply/register.faces>

Then, go to the grants.gov home page at<https://www.grants.gov/web/grants/home.html>

Once on the page, click on the connect button (upper right) and choose "subscribe to saved searches." Click on Add Saved Search. This takes you to a page where you can use key words, agency, general categories, and opportunity status to filter the types of grants in which you might be interested. You can save the search attributes, and even have multiple searches with different names. Once you save a named search, you will receive regular email updates about those opportunities that might match your expertise and interests. Searches can be modified if you believe you are receiving too few or too many. They are delivered to your inbox about once a week.